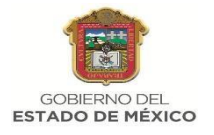

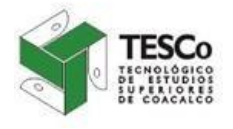

# **TECNOLÓGICO DE ESTUDIOS SUPERIORES DE COACALCO (TESCo) Convocatoria para EXAMEN DE ADMISIÓN, Del periodo 20-21/1**

El Tecnológico de Estudios Superiores de Coacalco, CONVOCA al examen de admisión para ingresar a esta casa de estudios en alguna de las siguientes carreras en el semestre 20-21/1 con inicio de clases 1 de Septiembre de 2020:

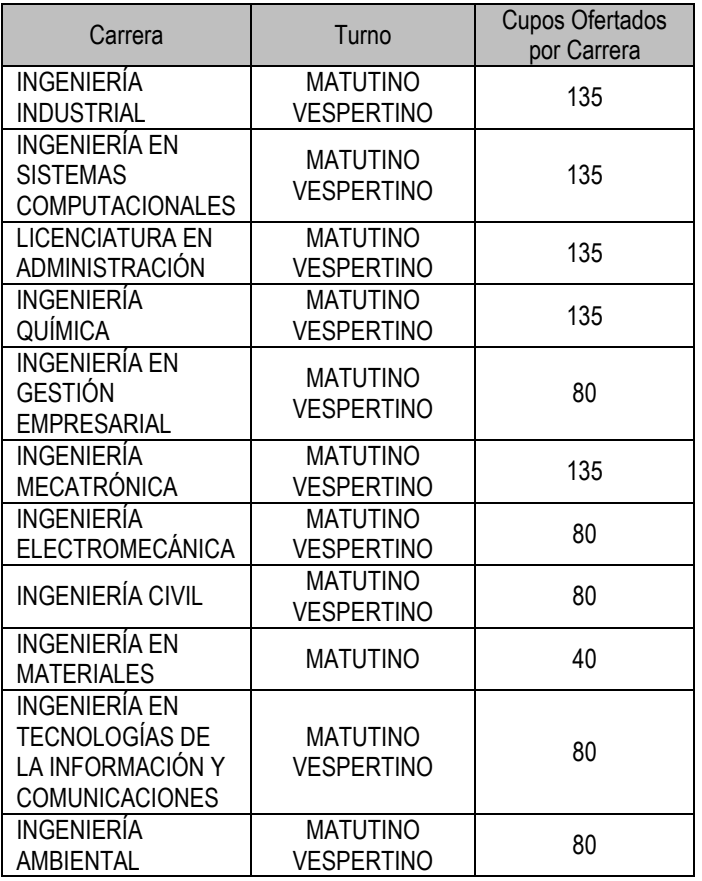

#### **Bases**

Podrán participar egresados del nivel de Educación Media Superior que cuenten con certificado de estudios y/o alumnado que este cursando el último semestre del nivel medio superior; que concluyan de manera regular dicho nivel. Esto significa que el certificado debe mostrar que todas las asignaturas fueron acreditadas antes del **01 de Septiembre 2020.**

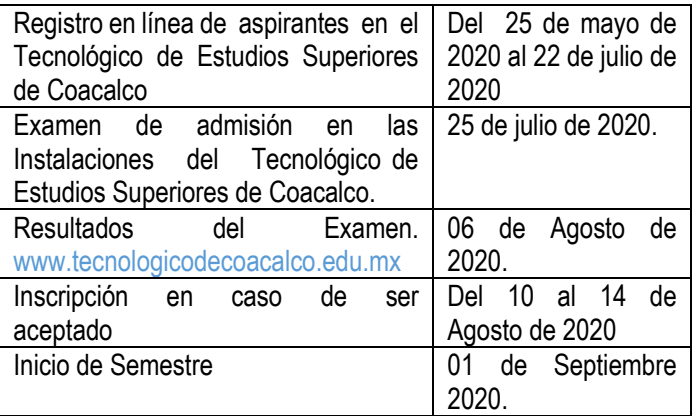

#### **Pase Directo**

Estudiantes de 6to semestre de Escuela Preparatoria Oficial, en un Centro de Bachillerato Tecnológico, Telebachillerato, Colegio de Bachilleres del Estado de México, Colegio de Estudios Científicos y Tecnológicos o del Colegio de Educación Profesional Técnica del Estado de México, que cuenten con un PROMEDIO DE 9.0, podrán obtener tener Pase Directo en el Tecnológico de Estudios Superiores de Coacalco. Los alumnos con pase directo, NO PRESENTAN EXAMEN DE ADMISIÓN, sin embargo deberán realizar la solicitud de Admisión en el sistema del Departamento de Control Escolar en línea y dar continuidad a las indicaciones de registro de Aspirantes acudiendo al departamento de Control Escolar del TESCo del 10 al 12 de Agosto de 2020, para recepción de documentos y expedición de horarios ( Curso de Nivelación -Clase)

## **REGISTRO DE ASPIRANTES AL CONCURSO DE SELECCIÓN PARA EL CICLO 20-20/1**

1. Descargar el formato de pago en el portal de Servicio al contribuyente del Estado de México:

## **https://sfpya.edomexico.gob.mx/recaudacion/**

Generar la línea de pago con el siguiente concepto: Derecho de examen de Admisión.

Ver video tutorial: https://youtu.be/xTDt-IaNuNI

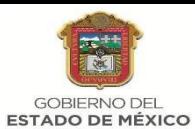

1a.- Entra al portal del contribuyente del Estado de México, en la opción organismos auxiliares da click y busca el Tecnológico de Estudios Superiores de Coacalco.

1b) Coloca en matricula (20202), RFC sin homoclave, Curp, Nombre(s) y apellidos completos.

1c) En el espacio de servicio coloca en Tipo "Examen" y en Concepto "Examen de admisión".

1d) Imprime tu formato universal y paga la cuota del examen en cualquier sucursal autorizada.

# **COSTO DEL EXAMEN DE ADMISIÓN \$416.00**

2. Posterior al pago debes realizar la solicitud de Admisión en el sistema del Departamento de Control Escolar

**Registro:** http://189.203.208.218:7001/SIACEWeb/registro.do

## **Ver video:** https://youtu.be/aIx7kE8NPyk

2a) En la cual debes verificar que la captura de los datos sean correctos, en ella se genera de manera automática la prematricula como identificador único del aspirante. La prematricula es intransferible. (Debe llenar sus datos con letras mayúsculas y sin acentos).

2b) En las opciones de carrera, debes incluir las tres carreras, las cuales tienen el mismo puntaje de aceptación. De manera sugerida indique en la primera opción la carrera de acuerdo a su preferencia; ya que de ser alcanzado el puntaje aprobatorio en el examen de admisión se le asignará su primera carrera de acuerdo a los cupos por turno.

2c) La o el aspirante imprime dos veces la solicitud de admisión y pega en la esquina superior izquierda las fotografías tamaño infantil a color.

3. Después de que la o el aspirante a impreso la solicitud de admisión, deberá esperar 24 horas para registrarse en el portal del Ceneval y obtener su pase de registro, ingreso a Examen Cenevla.

#### 3a) **Ingresar a:**

# [http://registroenlinea.ceneval.edu.mx/RegistroLinea/inde](http://registroenlinea.ceneval.edu.mx/RegistroLinea/indexCerrado.php) [xCerrado.php](http://registroenlinea.ceneval.edu.mx/RegistroLinea/indexCerrado.php)

En el cual debes integrar su número de prematricula que se imprimió en la solicitud de admisión y contestar la encuesta del portal de Ceneval.

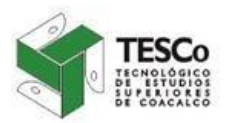

3b) Al terminar la encuesta, el sistema te permite imprimir el pase de admisión de Ceneval. El cual debes de presentar el día de la aplicación del Examen.

4. La o el aspirante deberá escanear los siguientes documentos en formato PDF y enviarlos al correo controlescolar@tesco.edu.mx con el Asunto **Documentos Admisión más Prematricula**, la cual fue asignada de manera automática en la solicitud de admisión. (Ejemplo: Documentos Admisión 202020000)

- a) Formato de pago de derechos de examen de admisión debidamente pagado en el banco, (al frente del formato de pago colocar el Boucher de pago y escanearlo, es necesario guardar dicho Boucher ya que posteriormente será canjeado en el Departamento de Contabilidad).
- b) Pase de ingreso a Examen Ceneval.
- c) Solicitud de admisión con fotografía.
- d) Certificado del nivel medio superior o constancia de estar cursando el último semestre de la educación media superior, firmado y sellada por las autoridades correspondientes.
- e) Escanear en tamaño carta del acta de nacimiento.
- f) Escanear copia tamaño carta del comprobante de domicilio no mayor a dos meses (luz, agua o teléfono fijo).
- g) Escanear copia de Identificación oficial o de la escuela de procedencia.

**Nota:** La o el aspirante que tenga pase directo, solo enviara la información a partir del inciso **C)**

#### **PRESENTACIÓN DE EXAMEN**

I El día del examen se llevará a cabo el día 25 de julio de 2020, la o el aspirante deberá presentarse a las 6:45 horas en la puerta 4 del Tecnológico de Estudios Superiores de Coacalco (a un costado de la institución, por calle Garita, Col. Cabecera Municipal, Municipio Coacalco de Berriozábal).

 $\checkmark$  La o el aspirante debe presentarse con la solicitud de examen de admisión y pase de ingreso al examen Ceneval, credencial de elector o identificación de la institución educativa de media superior con fotografía, lápiz del número 2, goma y sacapuntas. No se podrá hacer uso de calculadora científica o teléfono celular en el transcurso de la aplicación, solo se permite

> SECRETARÍA DE EDUCACIÓN SUBSECRETARÍA DE EDUCACIÓN MEDIA SUPERIOR Y SUPERIOR TECNOLÓGICO DE ESTUDIOS SUPERIORES DECOACALCO

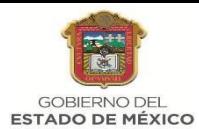

calculadora convencional. (Sin estos requisitos la o el aspirante no podrá presentar el examen).

- $\checkmark$  Es plena responsabilidad de las o los aspirantes atender los pasos descritos para obtener su correcto registro al examen.
- $\checkmark$  En caso de que se presente alguna inconsistencia en el registro, la o el aspirante será notificado por cualquier medio, a fin de que se presente a corregir o aclarar lo conducente; en tanto no se aclare no podrá continuar con el proceso.
- $\checkmark$  Por ningún motivo aplicará el rembolso de algún pago.
- Los resultados se publicarán en la ventanilla del Departamento de Control Escolar, 06 de Agosto de 2020 y en la página web de la institución.

# **"EN CASO DE QUE EL ASPIRANTE SEA ACEPTADO", CONTINUARÁ CON EL SIGUIENTE PROCESO DE INSCRIPCIÓN AL SEMESTRE 20-21/1.**

Entrega de documento del periodo 19-20/1 para los aspirantes aceptados.

1. Mediante las indicaciones emitidas en la hoja de aceptación la o el alumno entregará los documentos correspondientes a la inscripción de forma impresa, así como escaneada y grabada en un CD.

2. Acudir al Departamento de Control Escolar, en la fecha que les corresponda, de acuerdo al calendario a publicar junto con los resultados, con la línea de pago sellado y los siguientes documentos:

- a) Línea de pago con copia del comprobante de pago, sellada por el Departamento de Presupuesto y Contabilidad.
- b) Presentar en el Departamento de Presupuesto y Contabilidad el Formato de pago de derechos de examen de admisión con el Boucher, (1 original y dos copias para que dicho departamento lo valide y selle).
- c) Copia de Solicitud de admisión con fotografía, fotografía debidamente pegada.
- d) 2 fotografías tamaño infantil a color.
- e) Hoja impresa con resultado de aceptación y firma del estudiante.
- f) Certificado médico emitido por una institución pública (DIF, Cruz Roja, IMSS, ISSSTE, ISSEMYM, etc).
- g) Certificado de estudios concluidos del nivel de educación media superior, o constancia que

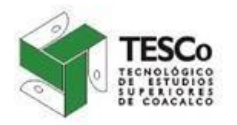

acredite tal situación, teniendo como plazo 6 meses, contados a partir del inicio del semestre, para presentar el certificado que sea emitido antes del 01 de septiembre de 2020.(Original y 2 copias tamaño carta)

- h) Acta de nacimiento. (Original y 2 copias tamaño carta).
- i) Comprobante vigente de domicilio. No mayor a 90 días a la fecha de entrega de documentos). (Original y 2copia)
- j) Clave única de registro de población (CURP). (Original y 2 copia).
- k) Cédula de Asignación de número de Seguro Social. Ingresar al portal [https://www.gob.mx/afiliatealimss.](https://www.gob.mx/afiliatealimss)

#### **Ver Video:**

## <https://www.youtube.com/watch?v=TLqKG-sWtSw&feature=youtu.be>

3. Debe presentar el original de los documentos para cotejo y una copia fotostática tamaño carta. En caso de no presentar la documentación completa no se podrá realizar la inscripción y no se rembolsará el pago de ningún concepto.

4. El proceso de inscripción termina en el momento en que se entrega horario de carga académica, la credencial y en su caso el horario del curso de nivelación o propedéutico.

## **PAGOS DE INSCRIPCIÓN**

1. Hacer los pagos correspondientes pagos de inscripción y adicionales, de acuerdo al subproceso de preinscripción e inscripción de la institución, los cuales se describe a continuación.

Paso 1. Descargar la línea de pago de la página https://sfpya.edomexico.gob.mx/recaudacion/#.

Generar la línea de pago con los siguientes conceptos:

#### *"Aspirantes aceptados ingreso directo"*

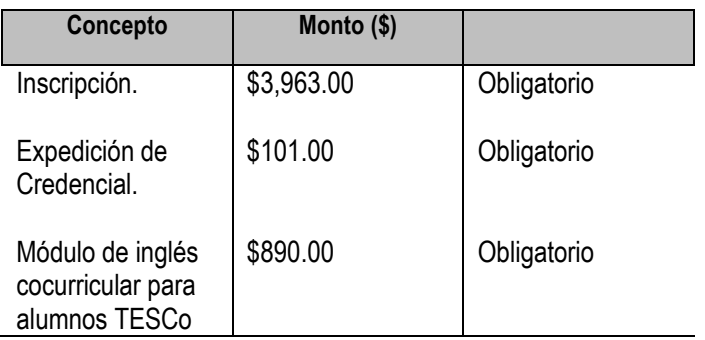

SECRETARÍA DE EDUCACIÓN SUBSECRETARÍA DE EDUCACIÓN MEDIA SUPERIOR Y SUPERIOR TECNOLÓGICO DE ESTUDIOS SUPERIORES DECOACALCO

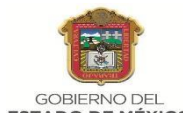

**ESTADO DE MÉXICO** 

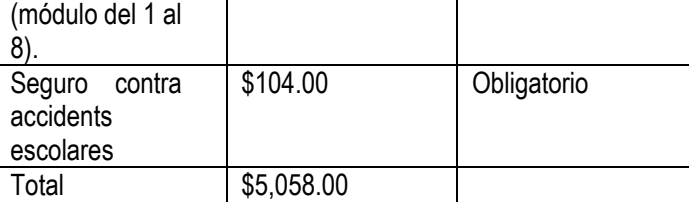

#### *"Aspirantes aceptados ingreso bajo condición"*

Paso 1. Descargar la línea de pago de la página https://sfpya.edomexico.gob.mx/recaudacion/#.

Generar la línea de pago con los siguientes conceptos:

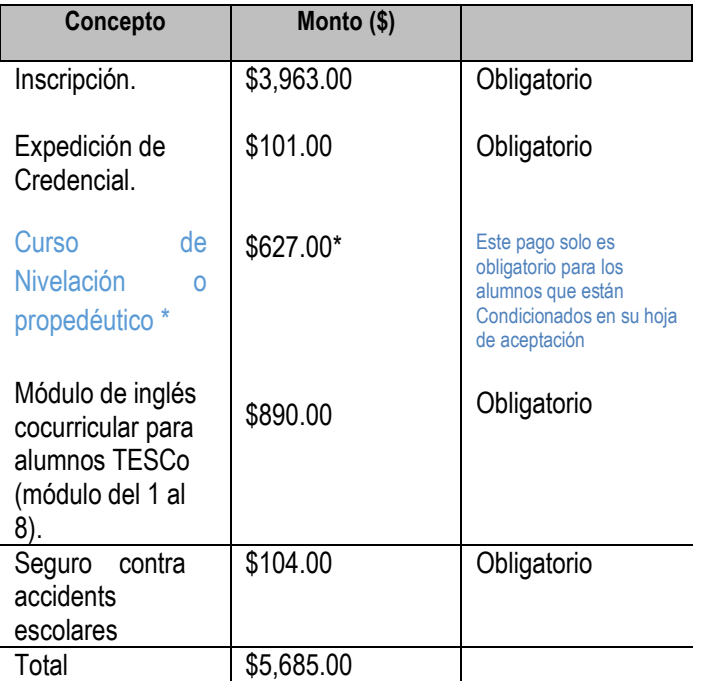

2. \* El curso de nivelación o propedéutico será obligatorio para las o los aspirantes que no obtengan el puntaje establecido para el ingreso directo. Debe solicitar su horario de curso de nivelación en el Departamento de Control Escolar.

3. Acudir al Departamento de Presupuesto y Contabilidad ubicado en el Edificio A de la institución, por el sello de cotejo de pago, con la línea de pago de inscripción y pago del seguro contra accidentes. (original y 2 copias).

Nota: Toda información que se proporciona es confidencial. Por favor consulta el aviso de privacidad de la institución en

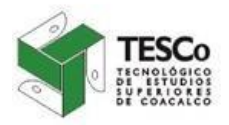

www.tecnologicodecoacalco.edu.mx

## **Atentamente**

## **Departamento de Control Escolar**

**Teléfonos: 21592584 – 21594324 ext. 161 y 16**